## FamilySearch.org

## 101

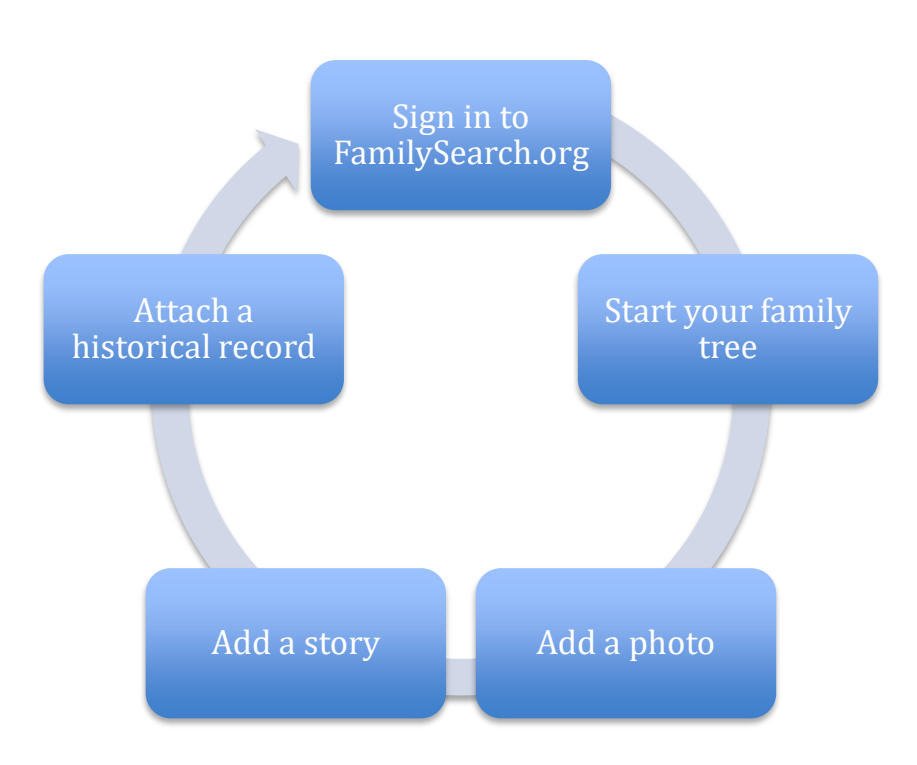

Set up for a free account. Go to familysearch.org and click "Free Account" in the upper right-hand corner. Fill out the information and click "Create an Account."

1-Pick an easy password and username

2-Write it down on something you carry with you

3-Add your contact information

4-Make your email address public

Start your family tree-(it's cousin bait!)

- 1- Go to MY Family Booklet on the home page.
- 2- Click "getting started"
- 3- Fill in the information. Add details.

\*Good- Add the vital statistics starting with you.

\*Better- Start with yourself and add as many facts and details as you can.

\*Best- Gather your family. Fill out my Family Booklet together. Share stories and memories as you fill in the spaces.

Choose a task that appeals to you:

- 1- Add a Photo in 10 minutes or less
	- Scan photos onto a thumbdrive
	- Click the green + sign and your file of uploaded photos will show
	- "Open" a photo and it will load into your gallery
	- Click on the face of the person you want to tag
	- A circle will appear around the face. You can make it bigger or smaller
	- Add the persons name in the box. The name and circle photo will appear in the box on the right.
	- Click on the 'Attach to Tree' for the photo to be tagged to the correct person in your tree.
	- Be sure to tag all the people you can in the photo
- 2- Add a Story in 10 minutes or less
	- Click on the picture of the book in Gallery to add a story
	- Click on "Create a Story"
	- Start typing!
	- Add a photo. Search google to find historic photos.
- 3- Attach a historical record in 10 minutes or less
	- Look on the Descendancy View (A family group at a time)
	- Find the blue Record Hint icons
	- Click and review records
	- Attach to family members

4-Do some clean up in 10 minutes or less

- Start with your grandparents
- Open up each to their person page
- Click on "Possible Duplicates"
- Look carefully to determine if they are the same person
- Merge them together to create one complete, accurate, file per person